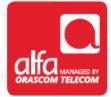

### **ZTE** Dongle Installation for Mac

Plug the dongle; The Install Mobile Partner wizard will start automatically Click Continue

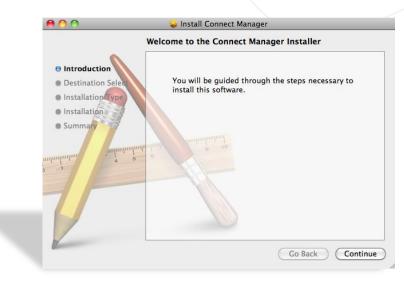

## Destination Select tab

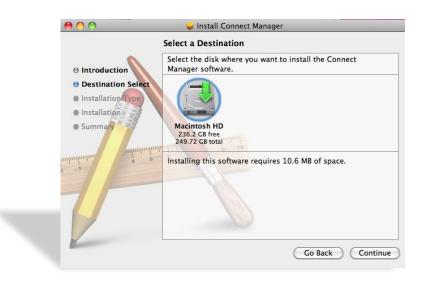

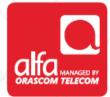

## Installation Type tab

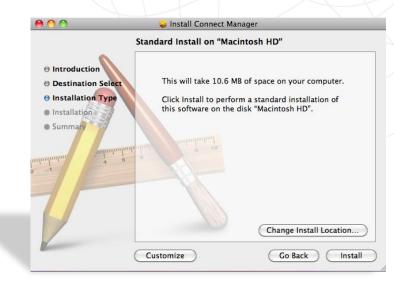

#### Summary tab Click Close

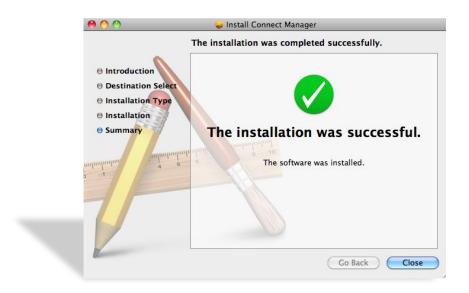

| ct Manager window<br>the PIN<br>OK              |   |
|-------------------------------------------------|---|
| Connect Manager                                 | X |
| Internet SMS Contacts Dial Record Settings Help |   |
| Y Please input PIN:                             |   |
| PIN:                                            |   |
| Default Co                                      |   |
| Cancel OK                                       |   |
| Account Name:                                   |   |
| Password:                                       |   |
|                                                 |   |
| Status: Idle                                    |   |
| Send:                                           |   |
| Receive:                                        |   |
| Connect Time: 00:00:00                          |   |

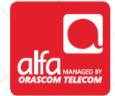

Connect Manager window
Select Edit Configuration from the Default Configuration list

|          | )               |              | Co       | onnect Man  | ager        |         | $\bigcirc$ |
|----------|-----------------|--------------|----------|-------------|-------------|---------|------------|
| 8        |                 | 1            | ×        | 1           |             |         |            |
| Internet | SMS Contacts    | Dial Record  | Settings | Help        |             |         |            |
| Tatl     |                 | •            |          | EDGE        | CELLIS      | PC      |            |
|          |                 |              |          |             |             |         |            |
|          |                 |              |          |             |             |         |            |
|          | Default Cor     | nfiguration: |          | -           |             |         |            |
|          |                 |              |          | nfiguration |             |         |            |
|          | Telephor        | ne Number:   | Other    |             |             | _       |            |
|          | Acc             | ount Name:   |          |             |             |         |            |
|          | Acco            | June Name.   |          |             |             |         |            |
|          |                 | Password:    |          |             |             |         |            |
|          |                 |              |          |             |             |         |            |
|          | Status: Idle    |              |          |             |             |         |            |
|          |                 |              |          |             |             |         |            |
|          | Send:           |              |          |             |             |         |            |
|          | Receive:        |              |          |             |             |         |            |
| c        | onnect Time: 00 | :00:00       |          |             |             |         |            |
|          | IP Address: 00  | .00.00.00    |          |             | $\subseteq$ | Connect |            |

# Connect Manager window Click on the "+" button

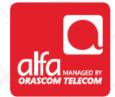

| 000                                      | Connect Manager |         |
|------------------------------------------|-----------------|---------|
| 1 🛛 🖉 🗐 🗙                                | 0               |         |
| nternet SMS Contacts Dial Record Setting |                 |         |
| Configurations                           | E               | dit     |
| Other                                    |                 |         |
|                                          | Bro             | owse    |
|                                          |                 |         |
|                                          |                 | ose     |
|                                          | E F             |         |
|                                          |                 |         |
| Account Name:                            | $\sim$          |         |
| Password:                                |                 |         |
|                                          |                 |         |
| Status: Idle                             |                 |         |
| Status. Inte                             |                 |         |
| Send:                                    |                 |         |
| Receive:                                 |                 |         |
| Connect Time: 00:00:00                   |                 |         |
| IP Address: 00.00.00.00                  |                 | Connect |
|                                          |                 |         |

### Connect Manager window Click on the **Edit** button

| 000                                        |                    | onnect Manager |          |           |
|--------------------------------------------|--------------------|----------------|----------|-----------|
| Internet SMS Contacts Dia                  | al Record Settings | ()<br>Help     | $\frown$ |           |
| Configurations<br>Other                    |                    | (              | Edit     | $\supset$ |
| New1                                       |                    |                | Browse   | $\supset$ |
|                                            |                    |                | Close    |           |
| Telephone I                                | iumber:            | - +            |          |           |
| Accoun                                     | t Name:            |                |          |           |
| Pa                                         | ssword:            |                |          |           |
| Status: Idle                               |                    |                |          |           |
| Send:                                      |                    |                |          |           |
| Receive:                                   |                    |                |          |           |
| Connect Time: 00:00:<br>IP Address: 00.00. |                    |                | Connect  |           |
|                                            |                    |                |          |           |

Fill the fields in the **Connect Manager** window

- Description: **3G**
- Telephone Number: \*99#
- Click Save Username and Password
- Click Use the following APN name Enter: usb.mic1.com.lb
- Click Obtain DNS server address automatically
- Click Obtain PDP address automatically
- Click Obtain PDP address automatically
  - Click: PAP

Click OK

| Description: New1 Telephone Number:                                                         | Account Name:<br>Password:                                                        |
|---------------------------------------------------------------------------------------------|-----------------------------------------------------------------------------------|
|                                                                                             | Save Username and Password                                                        |
| ● Obtain APN address automatically<br>○ Use the following APN name                          | • Obtain DNS server address automatically<br>Use the following DNS server address |
| APN:                                                                                        | Preferred DNS:                                                                    |
|                                                                                             | Alternate DNS:                                                                    |
| <ul> <li>Obtain PDP address automatically</li> <li>Use the following PDP address</li> </ul> | Authentication Mode: <ul> <li>PAP</li> </ul>                                      |
| Address:                                                                                    | O CHAP                                                                            |
|                                                                                             | Cancel OK                                                                         |
| Send:                                                                                       |                                                                                   |
| Receive:                                                                                    |                                                                                   |
| Connect Time: 00:00:00                                                                      |                                                                                   |
| IP Address: 00.00.00.00                                                                     | Connect                                                                           |

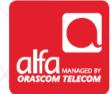

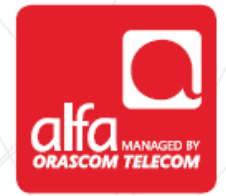

### Connect Manager window Select 3G from the Default Configuration list Click Connect

|                                 | X<br>ord Settings | Connect Mai<br>i<br>Help<br>EDGE | CELLIS | PC      |   |
|---------------------------------|-------------------|----------------------------------|--------|---------|---|
| Internet SMS Contacts Dial Recc | ord Settings      | Help                             | CELLIS | PC      |   |
| Yadi 🖻                          |                   |                                  | CELLIS | PC      | - |
|                                 |                   | EDGE                             | CELLIS | ΡC      |   |
| Default Carfaurati              | on: 3G            |                                  |        |         |   |
| Default Confirmation            | on: 3G            |                                  |        |         |   |
| Default Canfinumtia             | on: 3G            |                                  |        |         |   |
| Default Configuration           |                   |                                  |        | -       |   |
|                                 |                   |                                  |        |         |   |
| Telephone Numb                  | er: *99#          |                                  |        |         |   |
| Account Nan                     | ne: mic1          |                                  |        |         |   |
| Account Nan                     | ne. mer           |                                  |        |         |   |
| Passwo                          | rd:               |                                  |        |         |   |
|                                 |                   |                                  |        |         |   |
| Status: Idle                    |                   |                                  |        |         |   |
|                                 |                   |                                  |        |         |   |
| Send:                           |                   |                                  |        |         |   |
| Receive:                        |                   |                                  |        |         |   |
| Connect Time: 00:00:00          |                   |                                  |        |         | _ |
| IP Address: 00.00.00.00         |                   |                                  |        | Connect | ) |
|                                 |                   |                                  |        |         |   |

## Connect Manager window Status will change to Connected

| 000      | )     |                          |             | Co       | onnect Ma | anager    |            | $\square$ |
|----------|-------|--------------------------|-------------|----------|-----------|-----------|------------|-----------|
| 8        |       |                          | 1           |          | 1         |           |            |           |
| Internet | SMS   | Contacts                 | Dial Record | Settings | Help      |           |            |           |
| Tutl     |       |                          |             | 2        | EDGE      | CELLIS    | PC         |           |
|          |       |                          |             |          |           |           |            |           |
|          |       |                          |             |          |           |           |            |           |
|          | De    | fault Con                | figuration: | 3G       |           |           | *          |           |
|          |       | Telephon                 | e Number:   | *99#     |           |           |            |           |
|          |       |                          |             |          |           |           |            |           |
|          |       | Acco                     | ount Name:  | mic1     |           |           |            |           |
|          |       |                          | Password:   | ••••     |           |           |            |           |
|          |       |                          |             |          |           |           |            |           |
|          | Statu | s. Connect               | ted         |          |           |           |            |           |
|          |       | Canada C.C.              | 20.10       |          |           |           |            |           |
|          | R     | Send: 6.8<br>eceive: 6.6 |             |          |           |           |            |           |
| 0        |       | Time: 00:                |             |          |           |           |            |           |
|          | IP Ad | dress: 17                | 2.23.73.95  |          |           | $\subset$ | Disconnect |           |
|          |       |                          |             |          |           |           |            |           |
|          |       |                          |             |          |           |           |            |           |